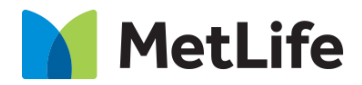

# **How-to– FAQ** V0.1-Global Marketing Technology-AEM

**Component Name: FAQ**

**Author: Syed Faheem**

**Creation Date:** 05/05/2020

**Last Updated:** 05/05/2020

**Version:** V0.1

# **1 Document History**

The following important changes have been made to this document:

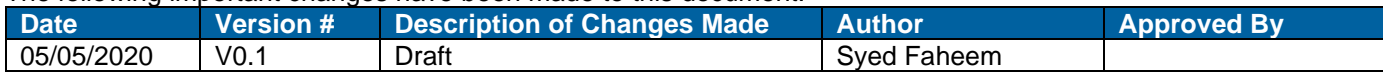

### **2 Introduction**

**This document provides "How to Instructions" for the component Frequently Asked Question component.**

### *2.1 Short Description*

• The FAQ component presents a list of frequently asked questions to the site user in an appealing, interactive and according-like manner.

#### **Feature Overview**

- Authors can drag and drop the FAQ Component from AEM sidekick to a paragraph system.
- In the dialog of the FAQ Component, authors can type in multiple question-and-answer pairs.
- The FAQ Component render the questions and answers inside an Accordion.
- Clicking on the questions or + sign expand the question section to show a complete paragraph.

### *2.2 Intended Audience*

- The primary audience of this design is:
	- Content Authors
	- Agencies
	- Marketers

### **3 How to Enable/Turn-On the Component**

This component/feature is available in the sidekick and can be dragged onto any parsys in any standard template - From Sidekick, select market specific component group then "Product Info"

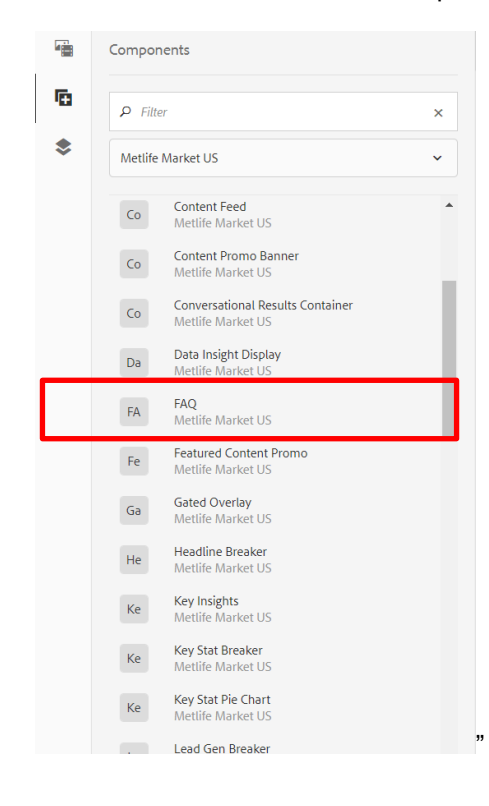

### **4 Component Dialog**

1. Press edit to open the dialog and begin editing the component fields.

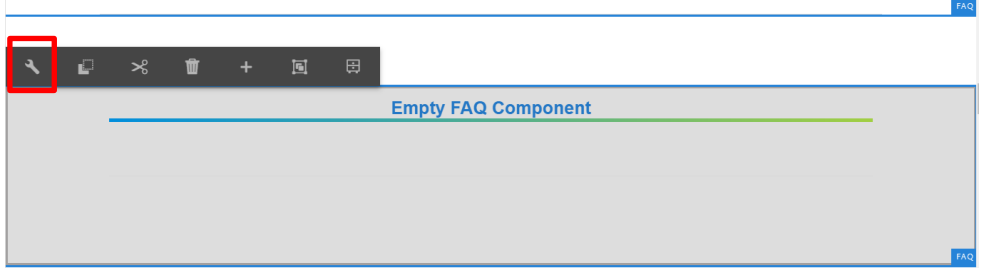

#### **FAQ Tab**

This Tab will contain the FAQ configuration and content.

- 2. Title title text for the FAQ component
- 3. Q&A List Multifield that allows you to author multiple questions and answers.
- 4. Question RTE field for the FAQ question field.
- 5. Answer RTE field for the FAQ answer field.

#### **Button Tab**

This tab contains the expand all/ collapse all content configuration

- 1. Expand Textfield for the expand all button
- 2. Collapse Textfield for the collapse all button

#### **Accessibility Tab**

This tab contains the accessibility information for the expand all/ collapse all button

- 6. Aria Label Expanded textfield accessibility for the screen reader variable for expand all
- 7. Aria Label Collapse textfield accessibility for the screen reader variable for collapse all.

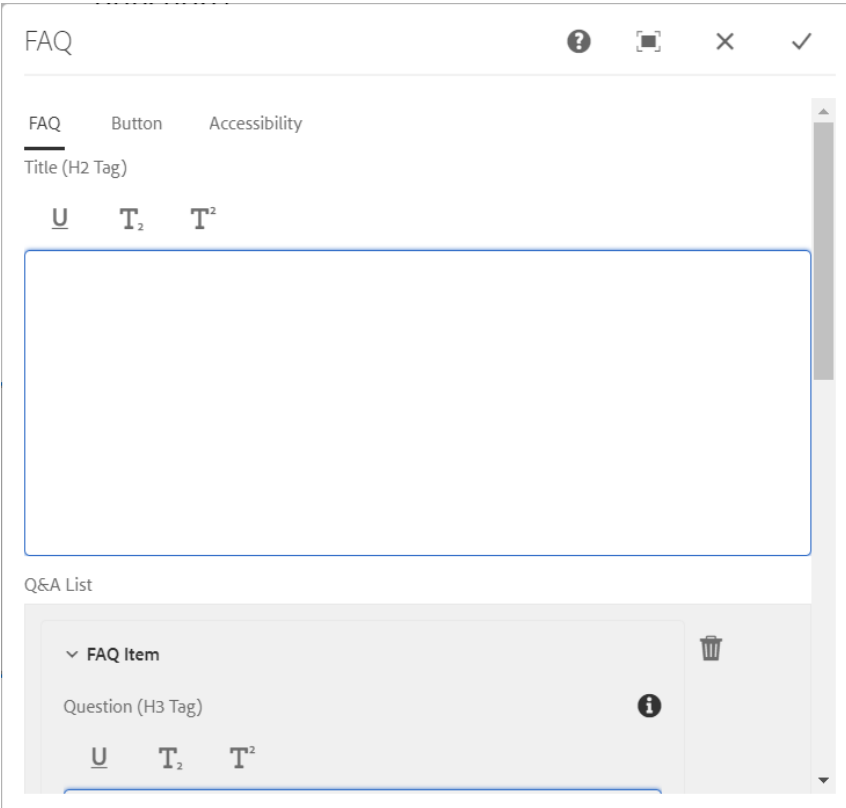

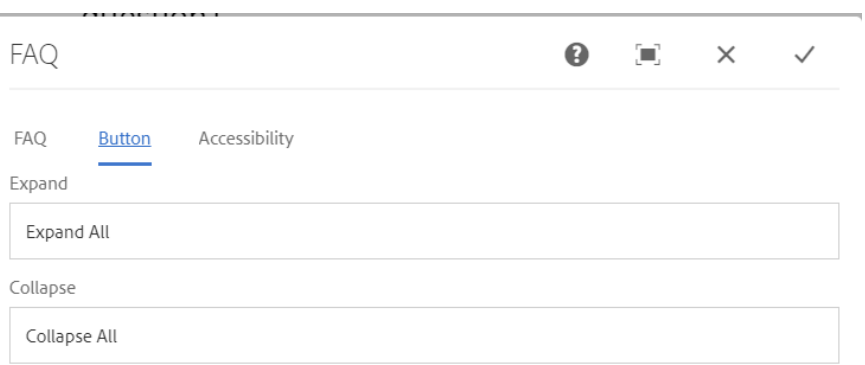

L.

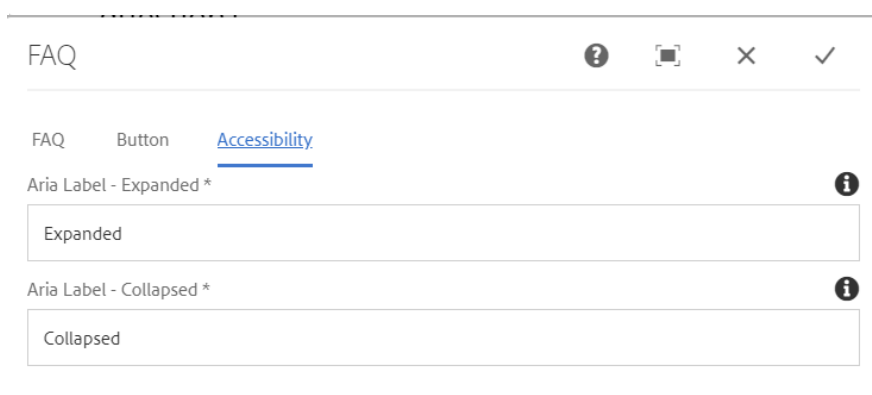

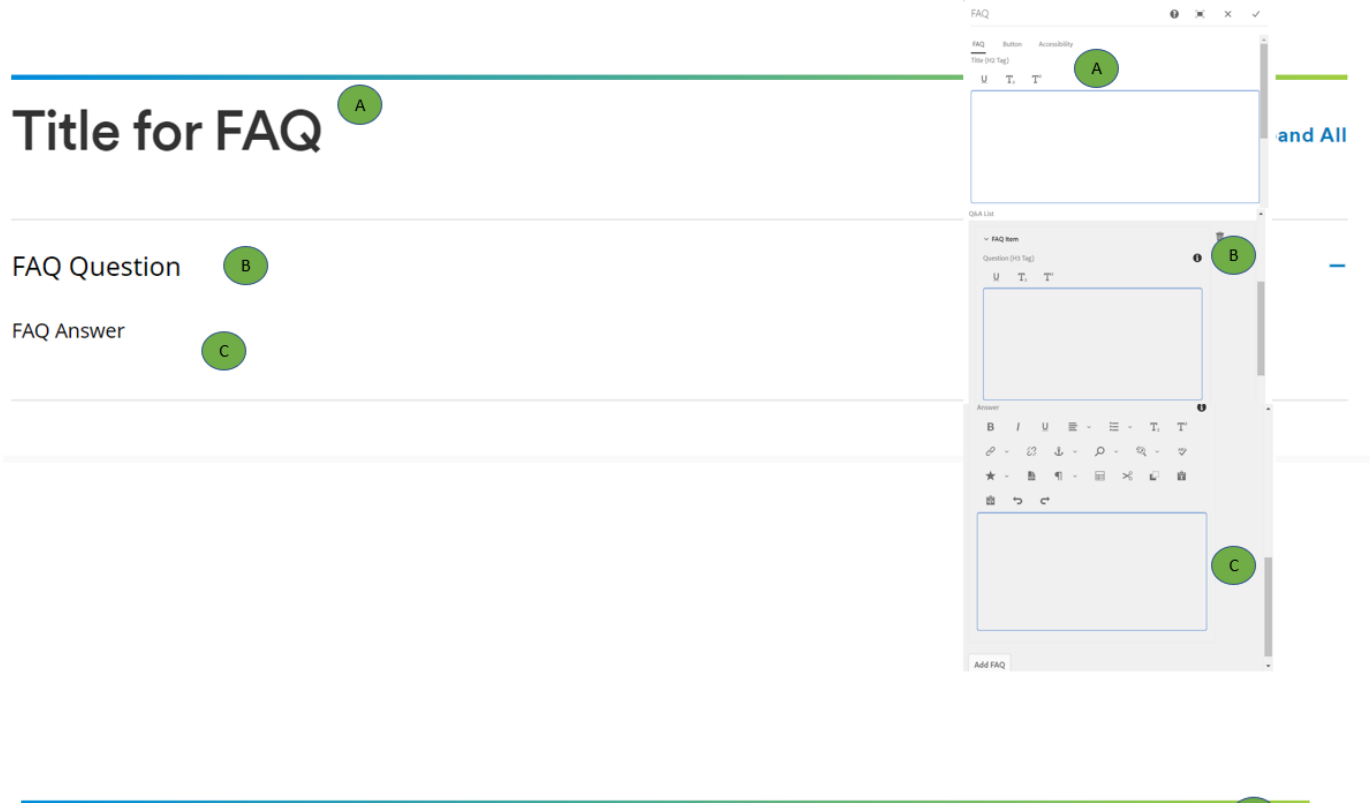

# **Title for FAQ**

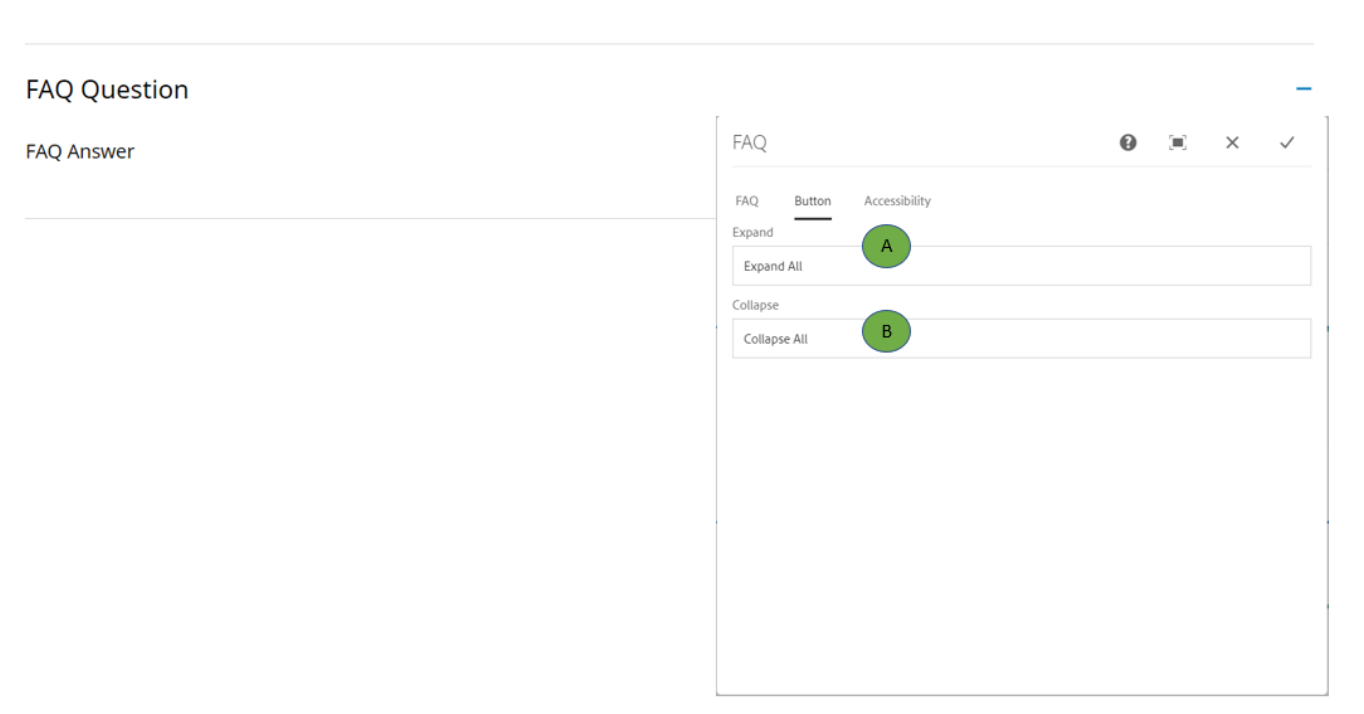

 $\mathsf A$ 

**Expand All** 

 $\overline{B}$ 

## **Title for FAQ**

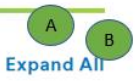

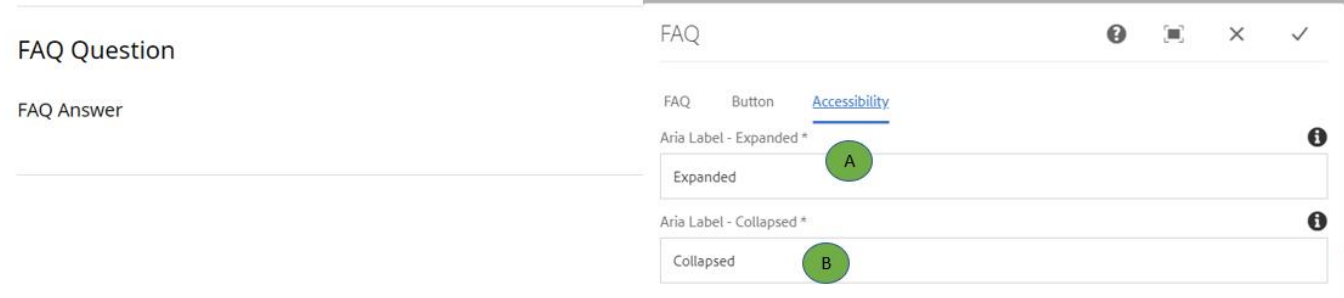

#### **AEM Component Data Model**

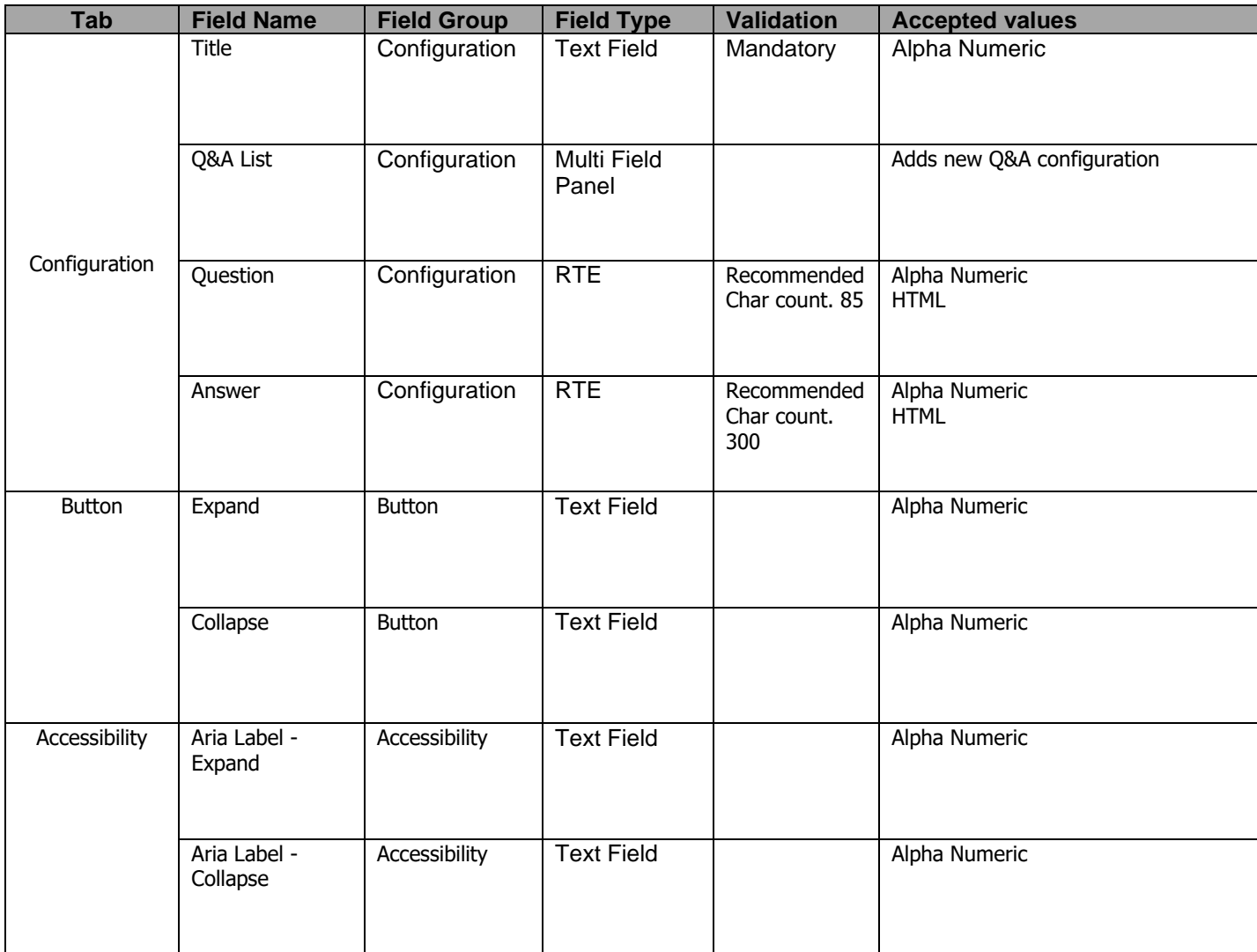